## Robô/Serviço IntegraçãoEl.exe

Robô/Serviço para integração automática do contábil e financeiro das notas do parceiro EL Sistemas(Grãos). Essas consumidas por um Serviço Web configurado em um passo anterior.

Inicia verificando se a empresa/revenda está configurada para integrar com o sistema da EL (Integracao\_El  $= S$  na tabela ger revenda).

Caso positivo confere os campos (NF Integracao EL = S, NF Pendente Financeiro EL= S e/ou  $NF$  Pendente Contabil  $EL = S$  tabela fat movimento capa) para fazer sua respectiva integração.

Instalação do serviço:

 Acesse o CMD do computado como administrador: cd /apollo IntegracaoEl.exe /install

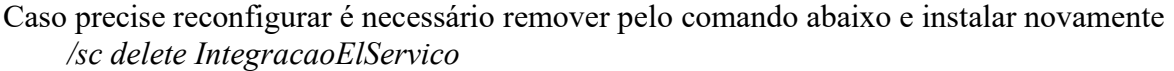

 Visualização pelo gerenciador de tarefas após instalação Nome Executável: IntegracaoEL.exe Nome do serviço : IntegracaoElServico

Demonstração da instalação

Após execução do comando 'IntegracaoEl.exe /install' irá subir as telas abaixo:

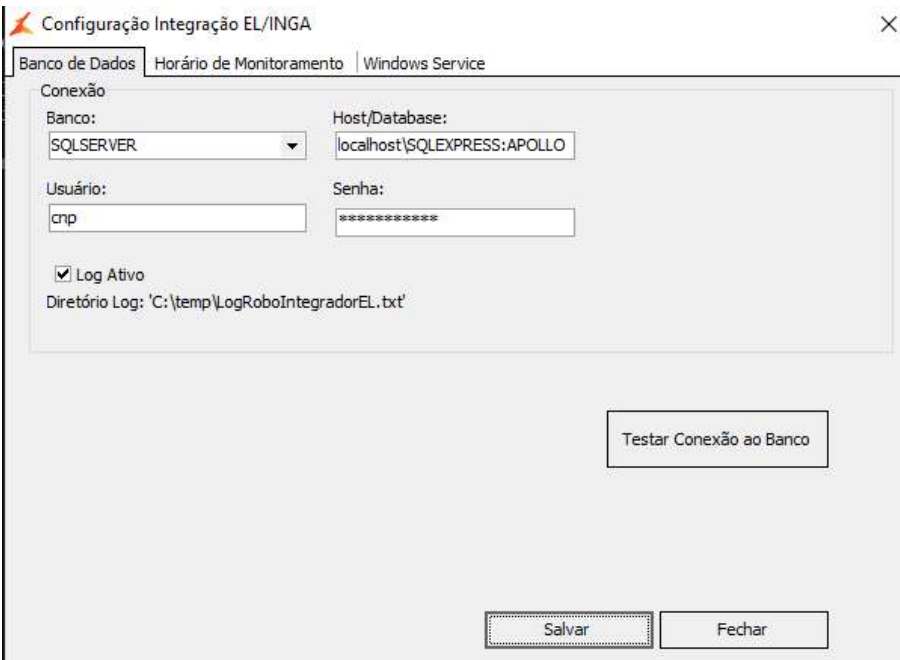

Obs.: Host/Database como esta no arquivo de inicialização do Apollo.exe

Teste de Conexão: Exemplo com erro.

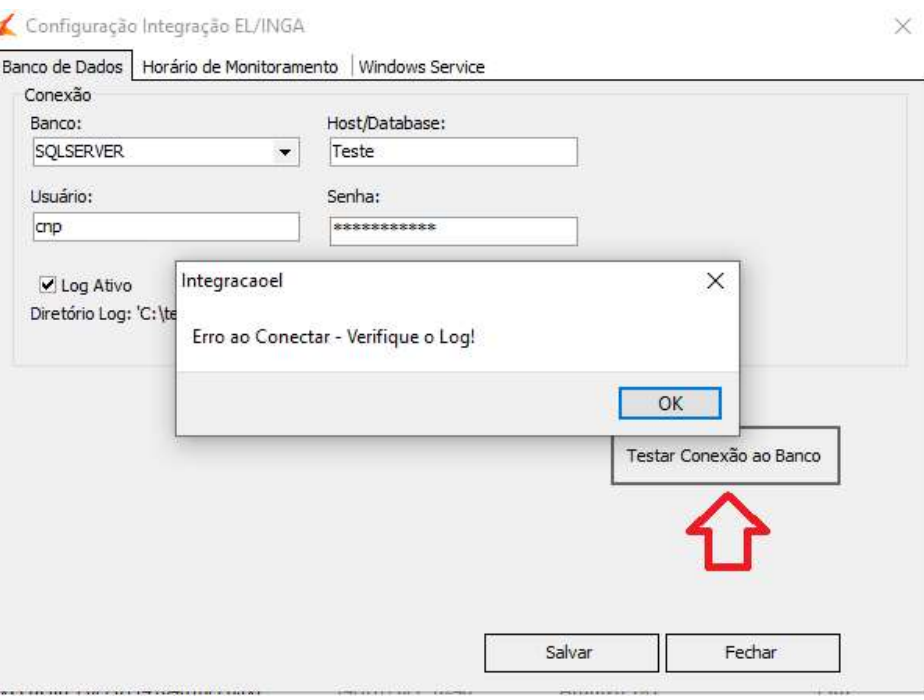

No Log (C:\temp\LogRoboIntegradorEL.txt) mostra o motivo do erro.

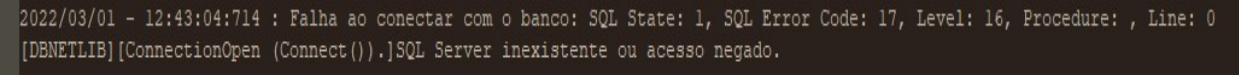

Caso o teste de conexão seja positivo

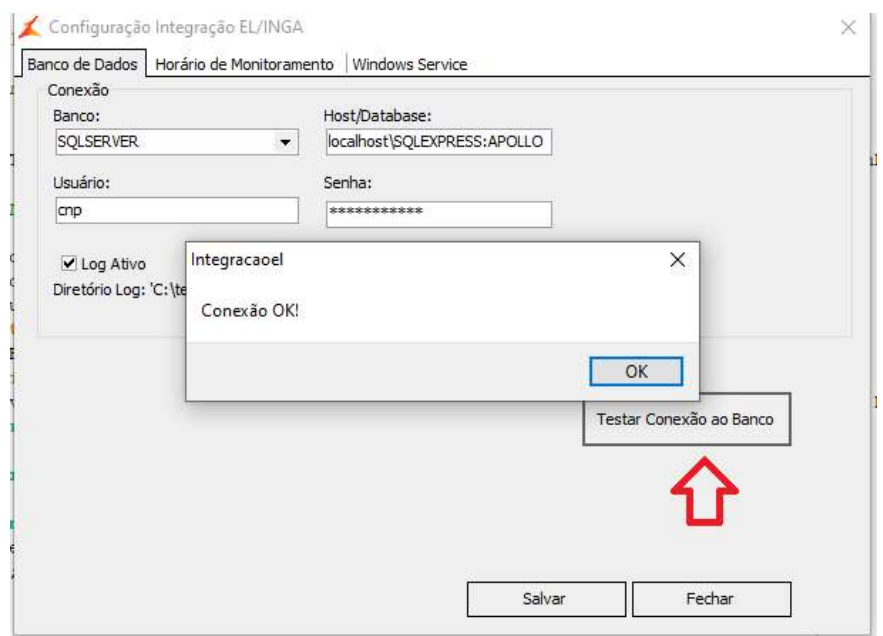

Configuração dos dias e horários que o robô irá procurar notas para fazer integração.

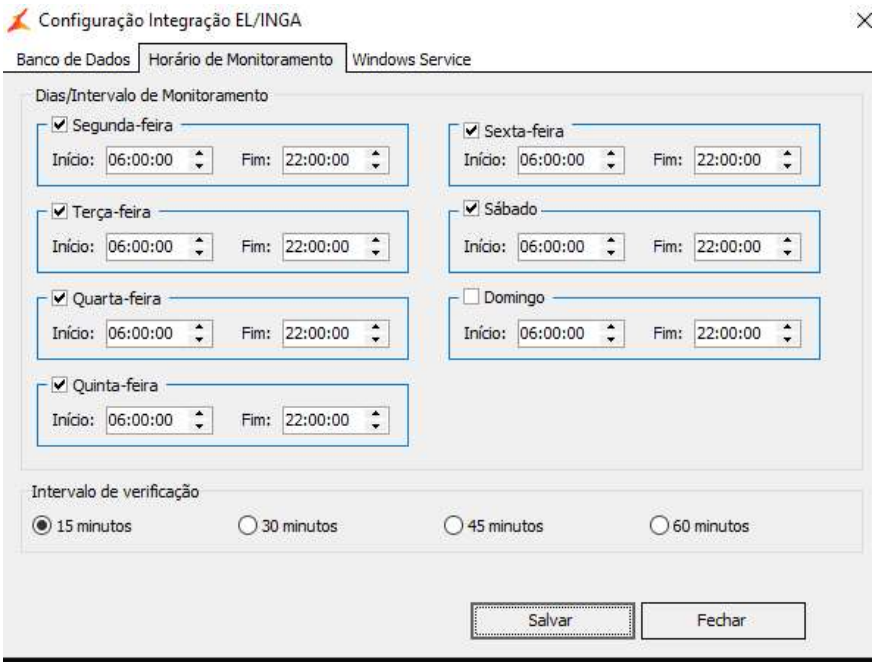

Caso a empresa tenha controle de acesso importante preencher usuário da máquina.

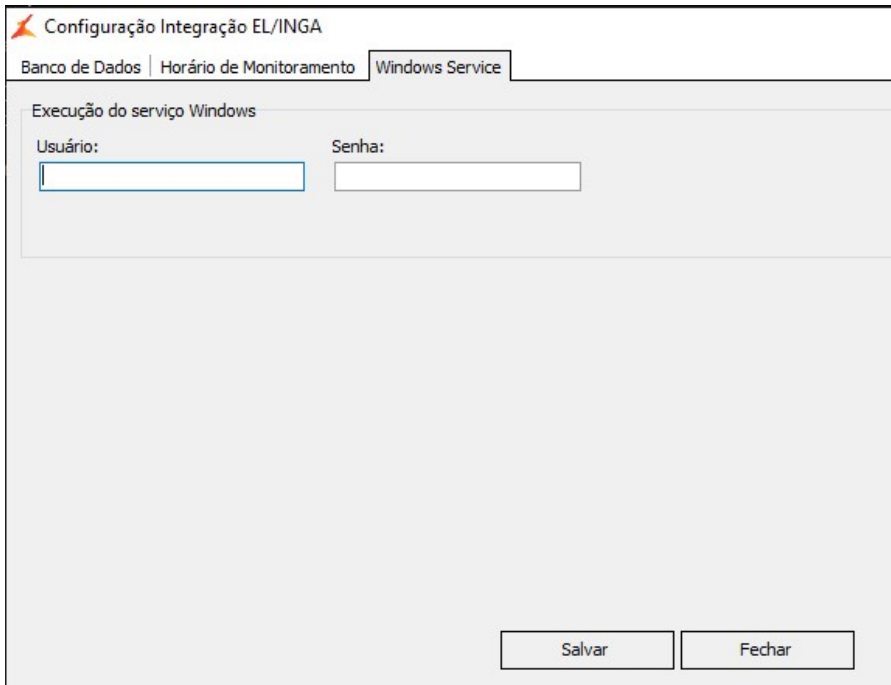

Ao salvar e fechar irá subir uma tela de informação do finalizando o processo que iniciou no CMD.

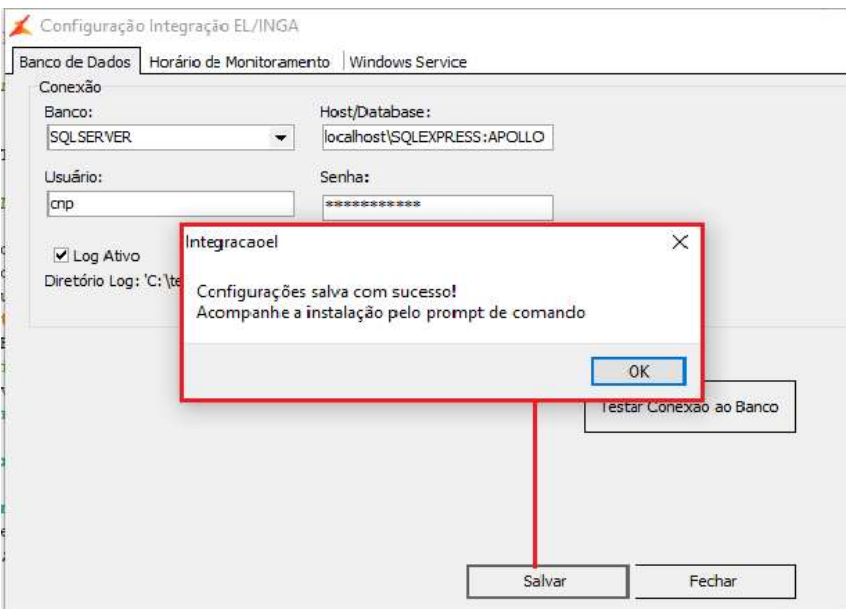

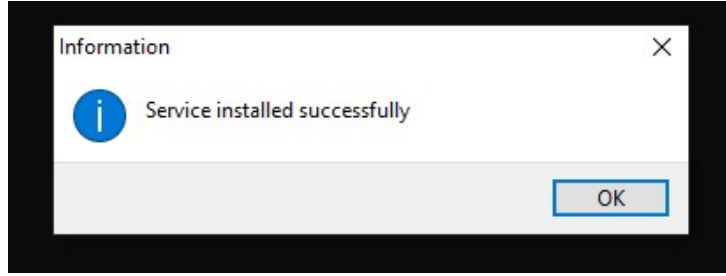

 Importante: Após instalação acesse o 'Gerenciador de tarefas' -> 'Serviços' -> INICIE o serviço Clicando com o botão direito do mouse.

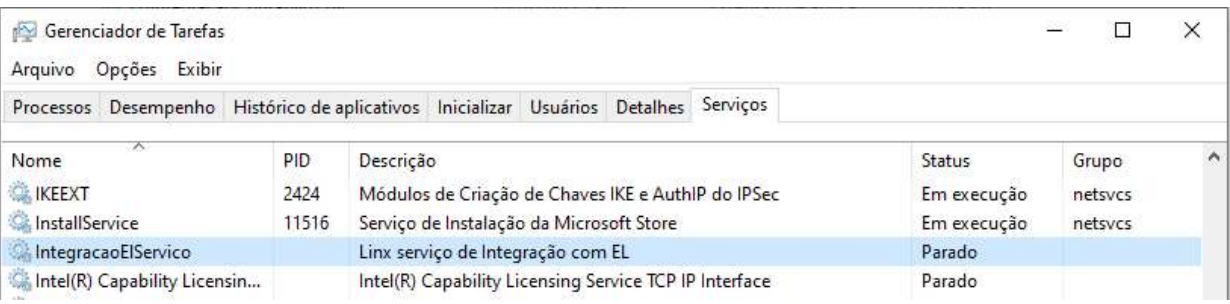

 Para a conferência da integração indicamos entrar na tela 'Faturamento' > 'Consultas/Relatórios' > 'Operações Fiscais'.

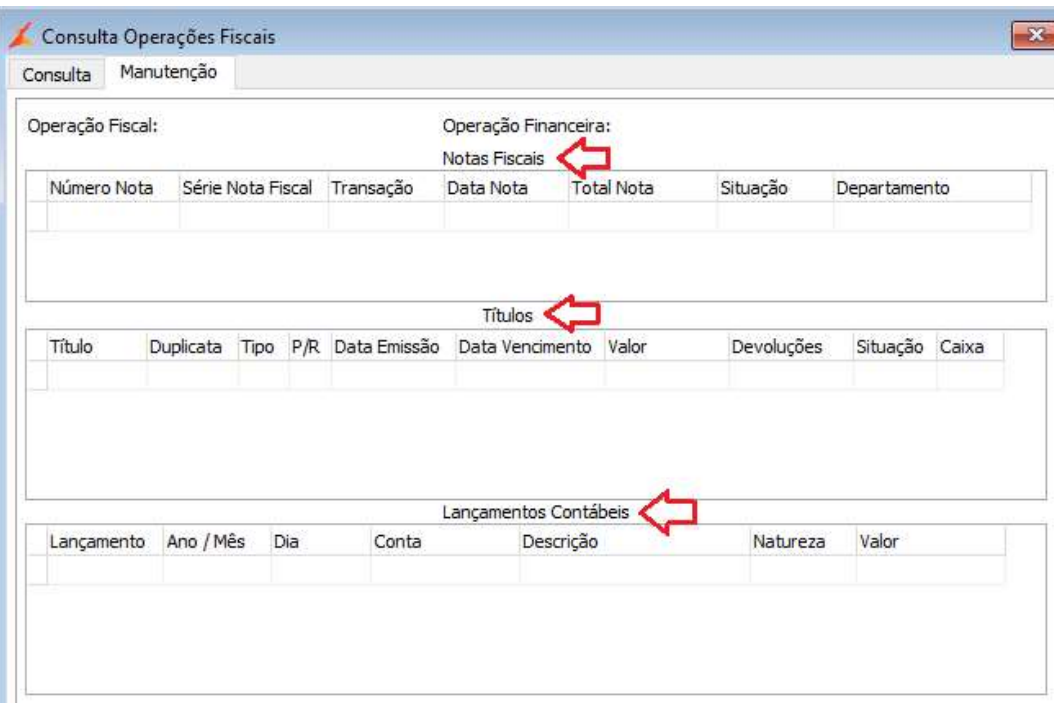

· Para controle e segurança o robô grava um log em C:\temp\LogRoboIntegradorEL.txt indicando se o processo foi confirmado com sucesso e se detalha os erros se houver.

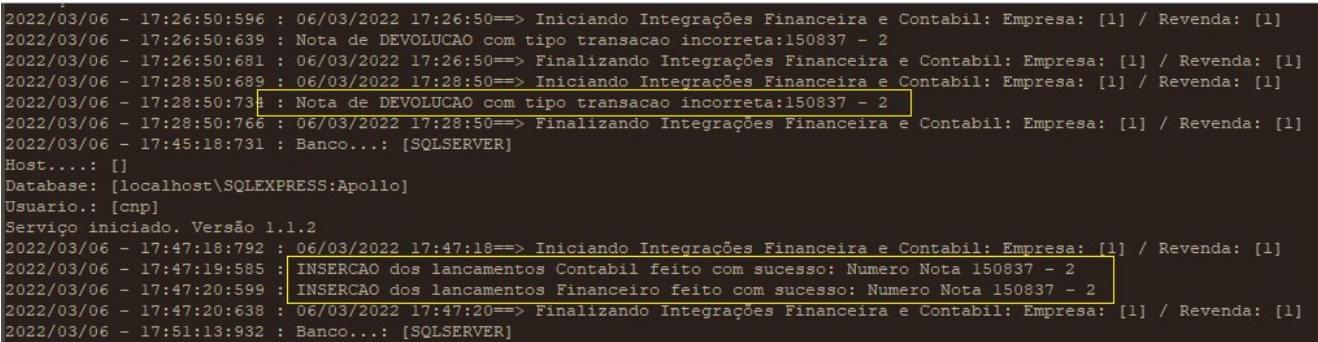